第1.3版

# **1.整備事業者向け研修資料 (OBD検査の概要)**

# 独立行政法人 自動車技術総合機構

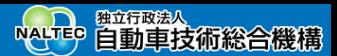

OBD検査の研修では、以下の4つの資料を使用します。資料の番号順に説明を進めます。

#### **1. 整備事業者向け研修資料(OBD検査の概要)**

OBD検査導入の背景とスケジュール、OBD検査の概要、OBD検査の対象車両について説明しています。

#### **2. 整備事業者向け研修資料(利用者管理システム操作方法)**

OBD検査システムの概要、利用者管理システムの機能概要、OBD検査システムの利用申請、利用者管理シス テムの

操作について説明しています。

#### **3. 整備事業者向け研修資料(特定DTC照会アプリ操作方法)**

OBD検査システムの概要、特定DTC照会アプリの機能概要、OBD検査の実施手順について説明しています。

#### **4. 整備事業者向け研修資料(OBD検査結果参照システム操作方法)**

OBD検査システムの概要、OBD検査結果参照システムの機能概要と操作について説明しています。

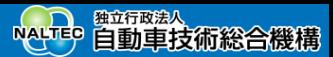

### **1.研修の目的と研修項目**

#### **研修の目的**

本研修は、OBD検査導入の背景とスケジュール、OBD検査の概要、OBD検査の対象車両について把握することを 目的としています。

#### **研修項目**

- OBD検査とは
- OBD検査導入スケジュールの紹介
- OBD検査導入背景の紹介
- 関係法令の紹介
- OBD検査システムの紹介
- マニュアルの紹介
- OBD検査の開始にあたり準備するもの
- OBD検査対象の車両について
- OBD検査の事前準備、業務の流れ
- ポータルの紹介
- ⚫ Appendix 整備事業者向け学習支援(情報セキュリティ)

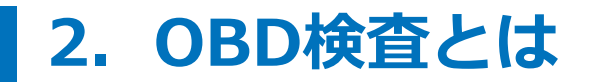

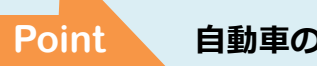

**Point 自動車の検査に電子制御装置の検査を導入する**

OBD検査とは、従来の自動車の検査では発見できなかった電子制御装置の故障に対応する電子的な検査です。現在 の自動車の検査では検出できない不具合をシステムを利用して検査することができます。

車両に搭載された電子制御装置の状態を監視して故障を記録するOBD(車載式故障診断装置)とスキャンツールを 接続することで、車両に記録されたDTC(故障コード)を読み取り合否判定を行います。

OBD検査の対象となる車両は、国産車は令和3年10月1日以降の新型車、輸入車は令和4年10月1日以降の新型車で す。 ※ただし、大型特殊自動車、二輪自動車は除きます。

#### **車載式故障診断装置(OBD)を活用した自動車検査手法**

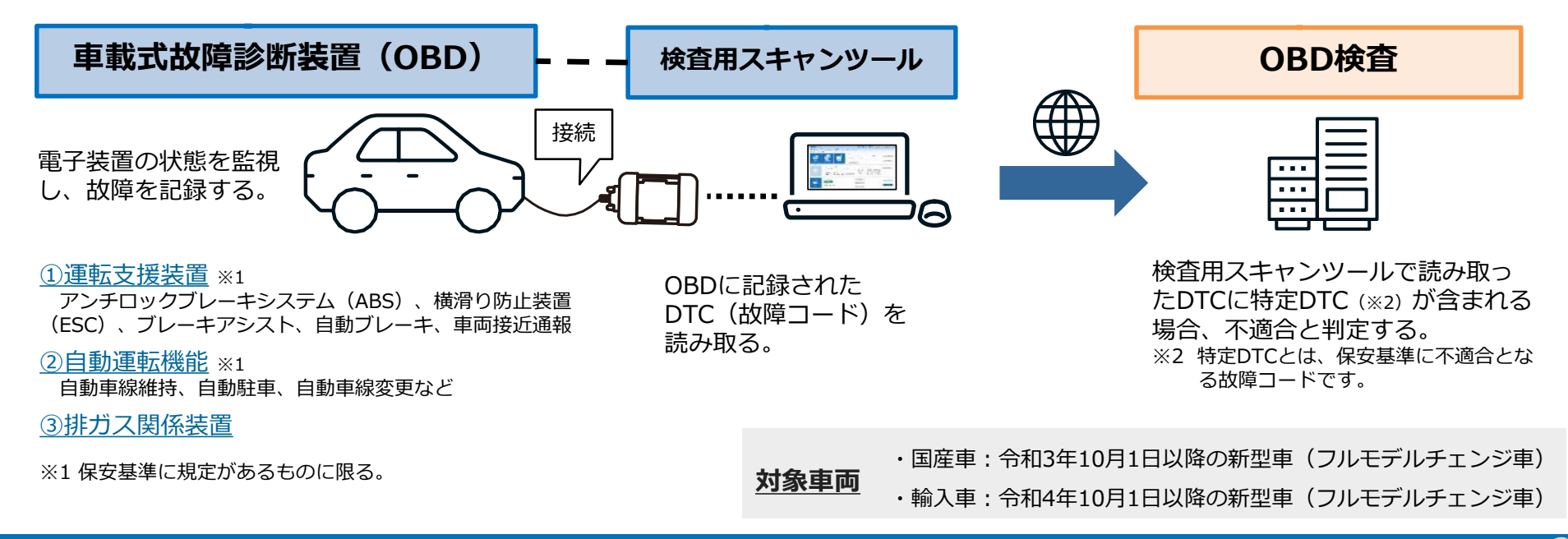

# **3.OBD検査導入スケジュールの紹介**

OBD検査の導入スケジュールは以下のとおりです。

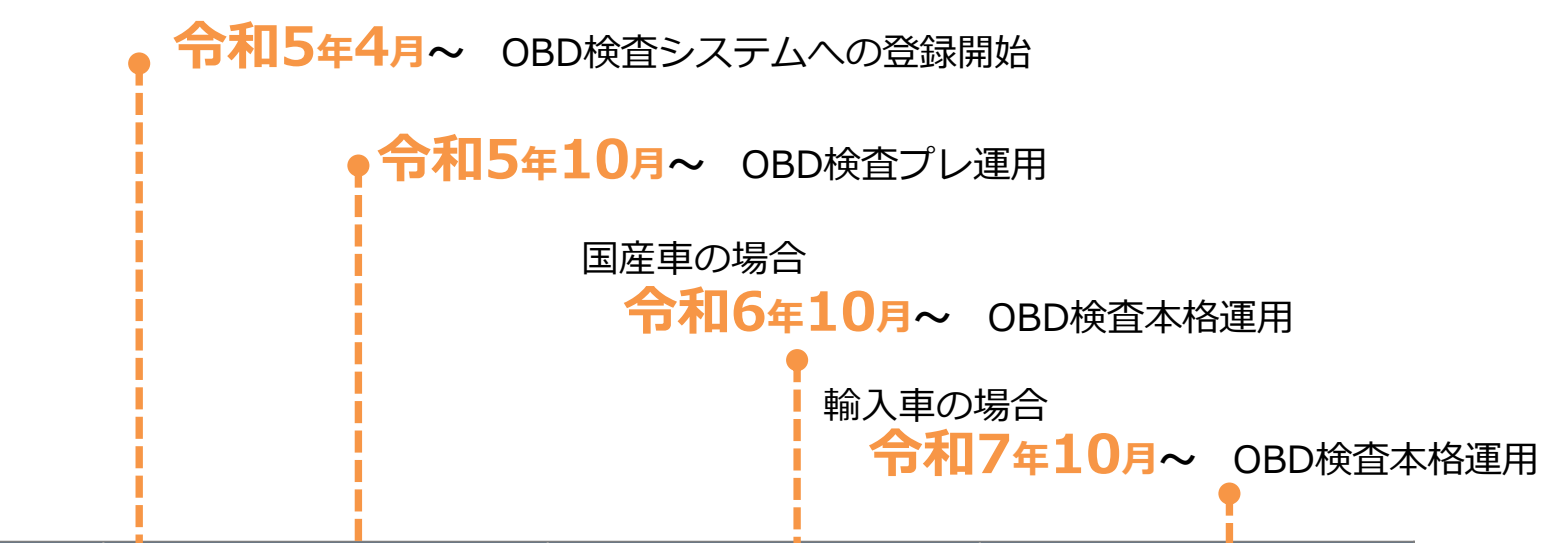

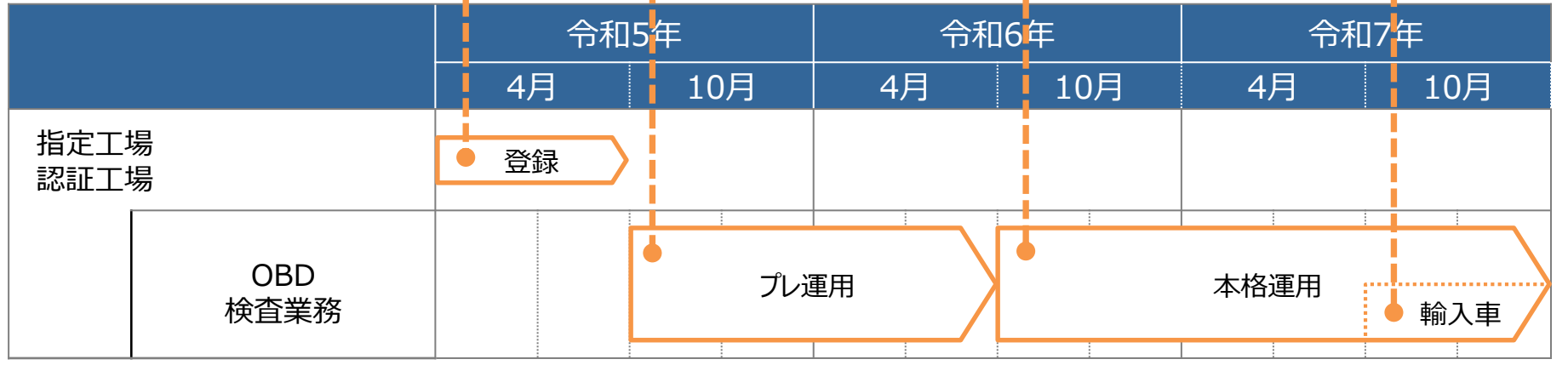

※プレ運用ではOBD検査の合否判定は必須ではありませんが、本格運用に向けて、この期間に操作習熟をお願いします。 本格運用開始以降では合否判定が必須となります。

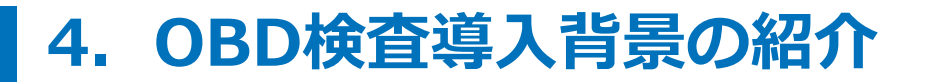

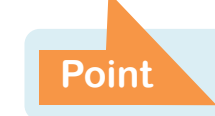

#### **電子制御装置の誤動作による事故を防ぐ** Point 電ナ制御表直の誤到TFによる手AXでして<br>ための機能確認としてOBD検査を導入

近年、運転支援等の技術の進化・普及が急速に進展する中、自動ブレーキや自動車間距離制御(ACC)装置が搭載 された自動車が増えています。それに伴い、それらの電子装置の不具合による事故も発生しています。 これら運転支援等を制御する電子装置に誤作動が発生した場合、重大事故等につながるおそれがあることから、電 子装置に関する機能検査の必要性が高まっていますが、現在の自動車の検査では電子装置の機能確認には対応して いません。

最近の自動車には、電子制御装置の状態を監視して、故障を記録するOBD(車載式故障診断装置)が搭載されてい ます。OBDにスキャンツールを接続することで、OBDに記録されたDTC(故障コード)を確認することができま す。

この技術を活用し、DTC(故障コード)確認による合否判定を行うOBD検査を自動車の検査に導入し、運転支援等 の技術に用いられる電子装置に対する機能確認を行うことになりました。 OBD検査の適用開始は令和6年10月以降です。

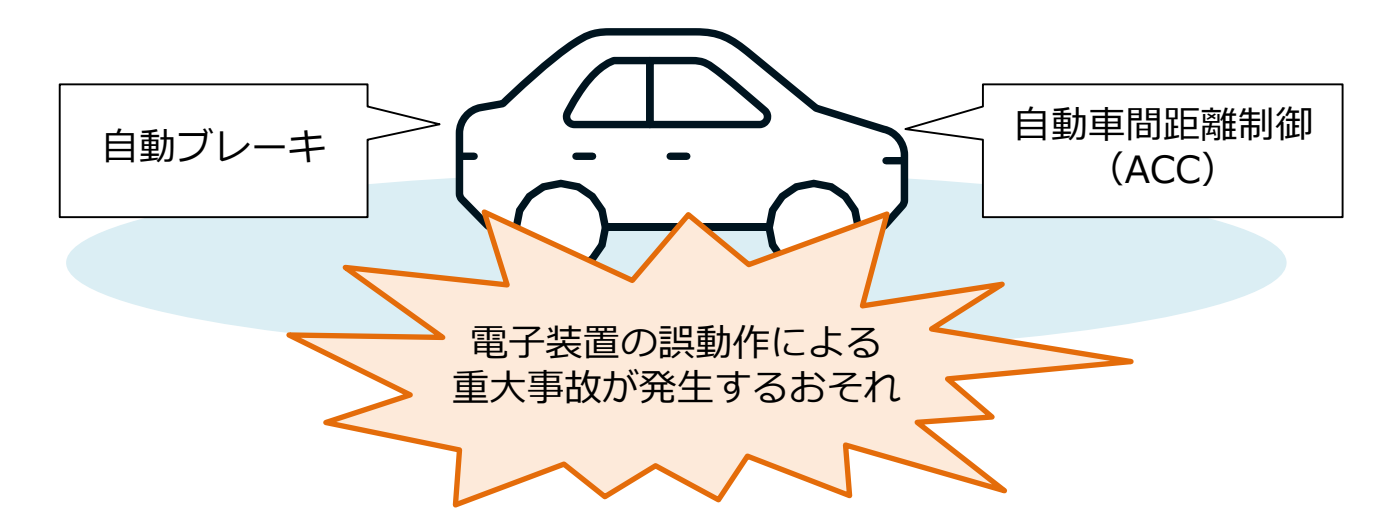

# 5. 関係法令の紹介 **Point BEDB** BOARD BASE OBD検査の導入にあたり関係法令が改正

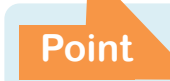

OBD検査の導入に向けて、以下のように法令が改正されました。

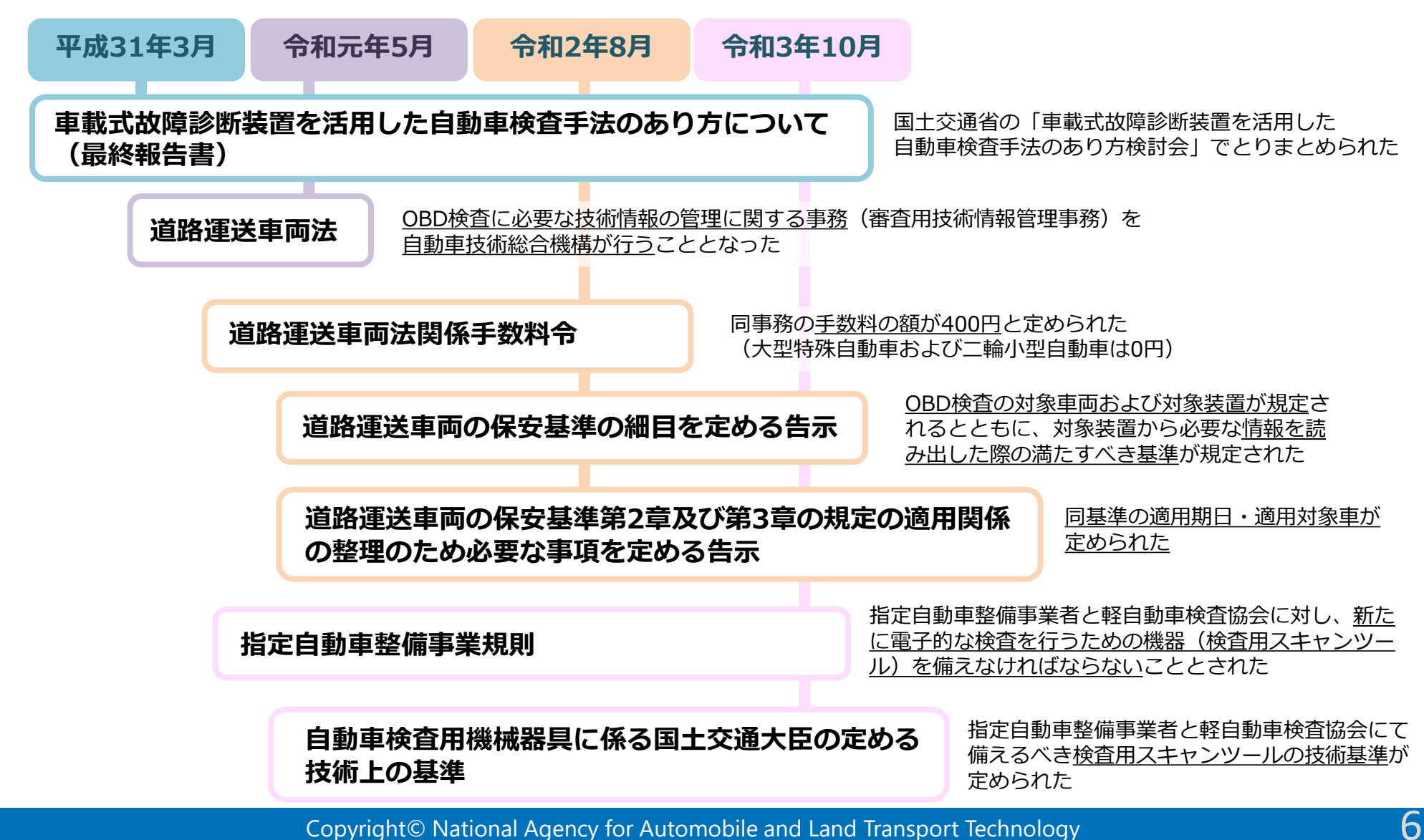

**Point OBD検査システムは3つのシステム・アプリで構成される**

# **6.OBD検査システムの紹介**

OBD検査に関連する業務として、以下があります。

- OBD検査を実施する事業場や利用者の登録・管理(検査実施前に行う業務)
- OBD検査の実施
- OBD検査結果の確認

これらの業務は、OBD検査業務のために開発されたOBD検査システムを利用して行います。OBD検査システムは、 インターネットを経由してOBD検査用サーバーに接続して利用することができます。 OBD検査システムは、以下のシステムとアプリで構成されています。

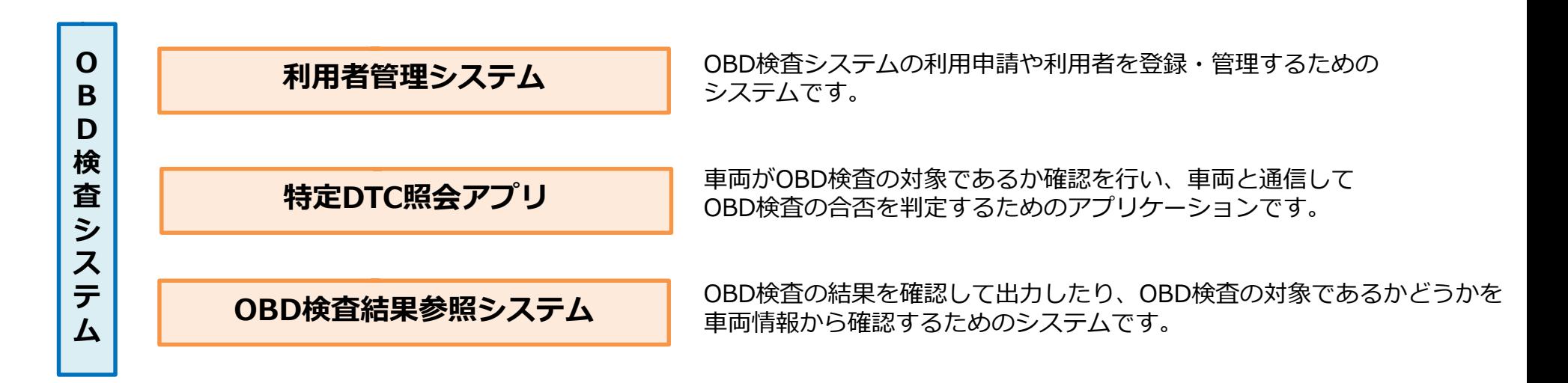

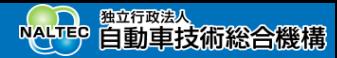

自動車製作者等から提出された技術情報や事業場で実施した過去のOBD検査結果は、セキュリティを担保したうえ でOBD検査用サーバーで管理されます。事業場からはインターネットを経由してOBD検査用サーバーに接続し、 以下のシステムとアプリを利用してOBD検査を実施します。

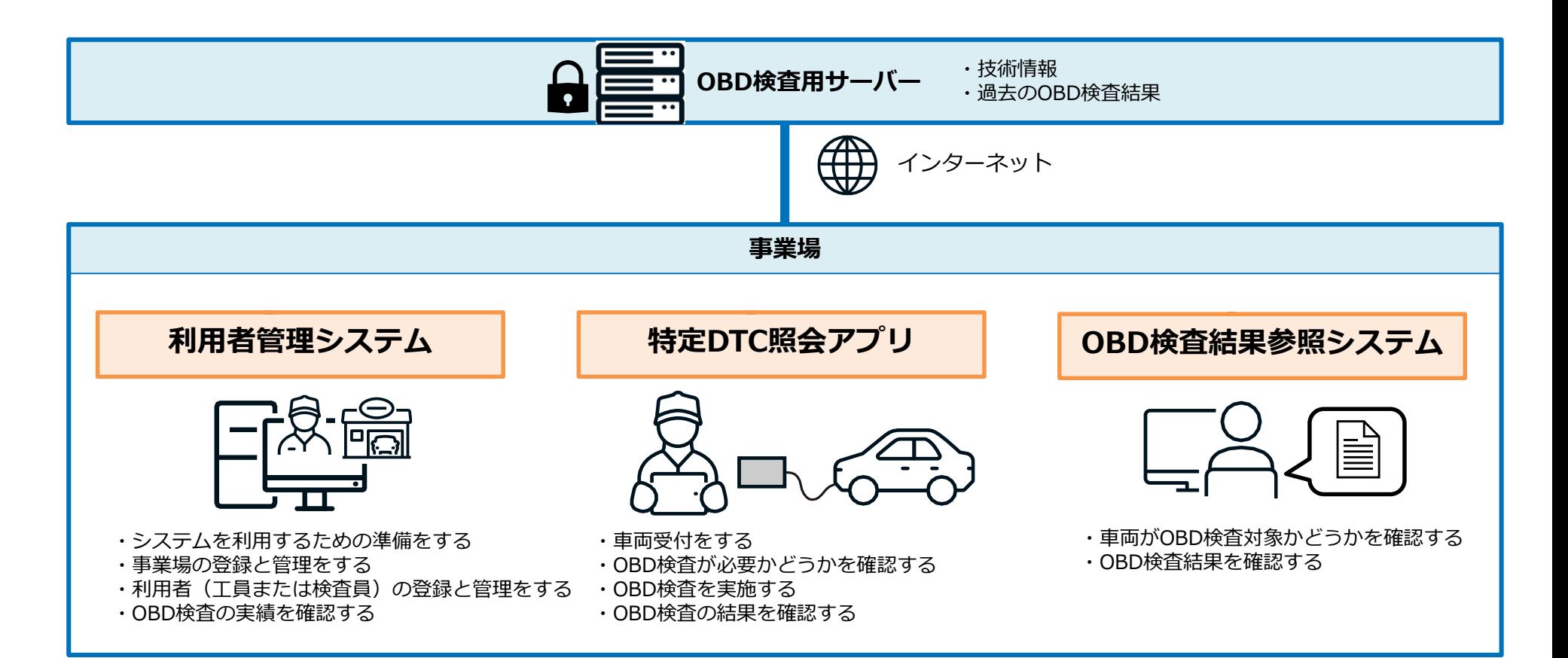

# **7.マニュアルの紹介**

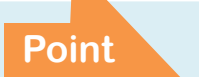

**OBD検査ポータルよりOBD検査業務実施時に参照 Point JODD ペロハータルよりUDD ペロ未份:**<br>するマニュアルをダウンロードできる

OBD検査で利用するアプリおよび各システムの操作を説明した、以下のマニュアルを用意しています。 操作に困ったときなどにマニュアルを参照してください。

**利用者管理システム操作マニュアル**

OBD検査業務開始前の事前準備の際の事業場や利用者(工員または検 査員)、OBD検査業務開始後の事業場や利用者(工員または検査員) の管理について説明しています。

**特定DTC照会アプリ操作マニュアル**

車両のOBD検査の要否確認、OBD検査の実施手順、OBD検査結果 の確認について説明しています。

OBD検査の前後に検査結果を確認したり、問い合わせに応じてOBD検査 **OBD検査結果参照システム操作マニュアル い**OBD検査の前後に検査結果を確認したり、問い合わせに応じて<br>の対象型式かどうかを確認する操作について説明しています。

> マニュアルは、OBD検査ポータルよりダウンロードができます。または、各システムにログイン後、 「FAQ(よくあるご質問)」より確認できます。

10

# **8.OBD検査の開始にあたり準備するもの**

**Point 事前にインターネット環境や各種機器、クライアント証明書、特定DTC照会アプリの準備が必要**

#### **環境・機器の準備**

通信環境および検査で使用するPCまたはタブレット、検査用スキャンツールなどの機器を準備する必要があります。 PCまたはタブレット、検査用スキャンツールには、クライアント証明書をインストールする必要があります。また、検査用ス キャンツールには、特定DTC照会アプリをインストールする必要があります。OBD検査の導入スケジュールに合わせて、ご準備ください。

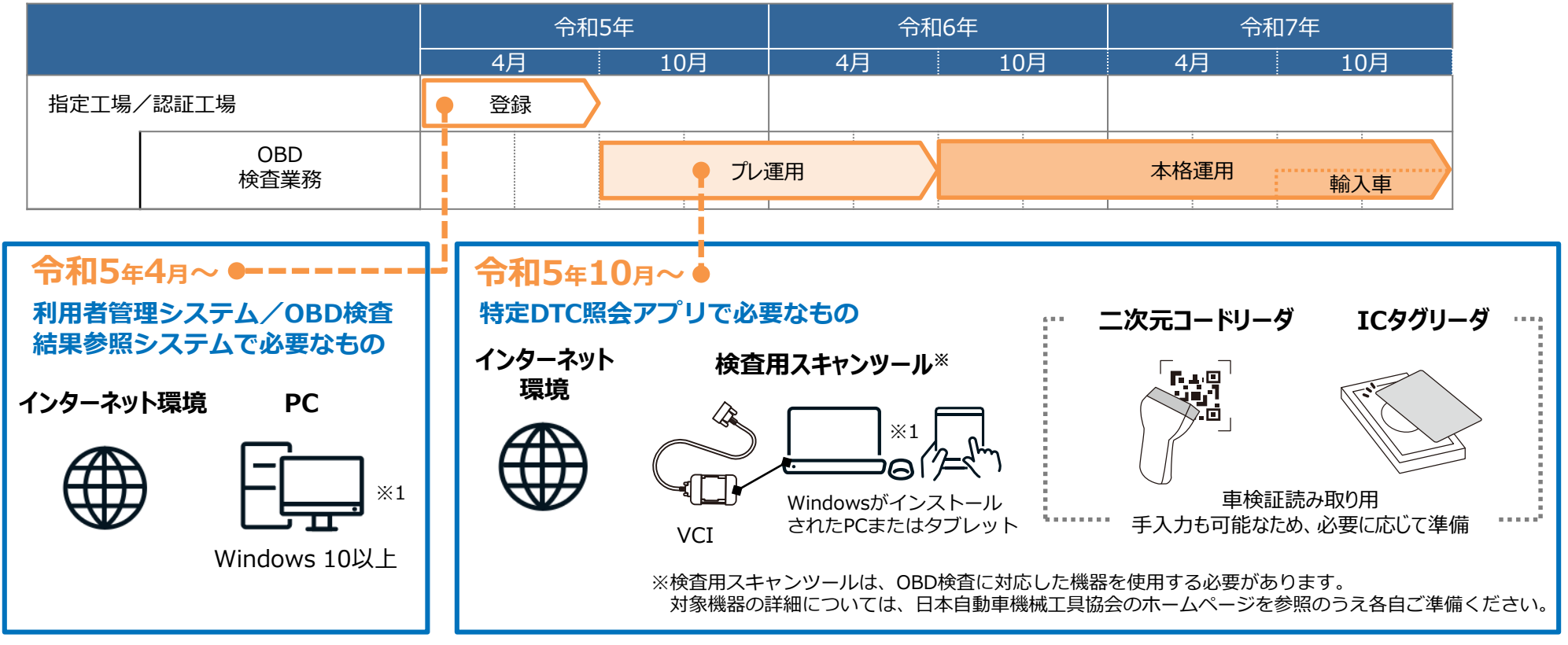

※1:1台の端末で特定DTC照会アプリ/利用者管理システム/OBD検査結果参照システムを使用することもできます。

# **9.OBD検査対象の車両について**

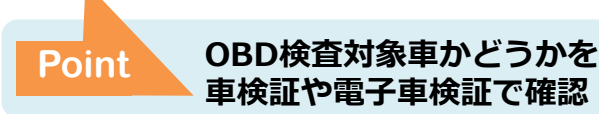

独立行政法人

NALTED 白動車技術総合機構

以下の車両がOBD検査の対象になります(ただし、大型特殊自動車、被牽引自動車、二輪自動車を除く)。

- ⚫ 国産車:令和3年10月1日以降の新型車(フルモデルチェンジ車)
- ⚫ 輸入車:令和4年10月1日以降の新型車(フルモデルチェンジ車)

OBD検査対象車の車検証および電子車検証の備考欄には、「OBD検査対象車」(電子車検証の場合は「OBD検査 対象」)などの記載があります。ただし、OBD検査の対象と記載がある車両でも、OBD検査が不要となる場合が あります。

※OBD検査の要否は、特定DTC照会アプリやOBD検査結果参照システムで確認することができます。

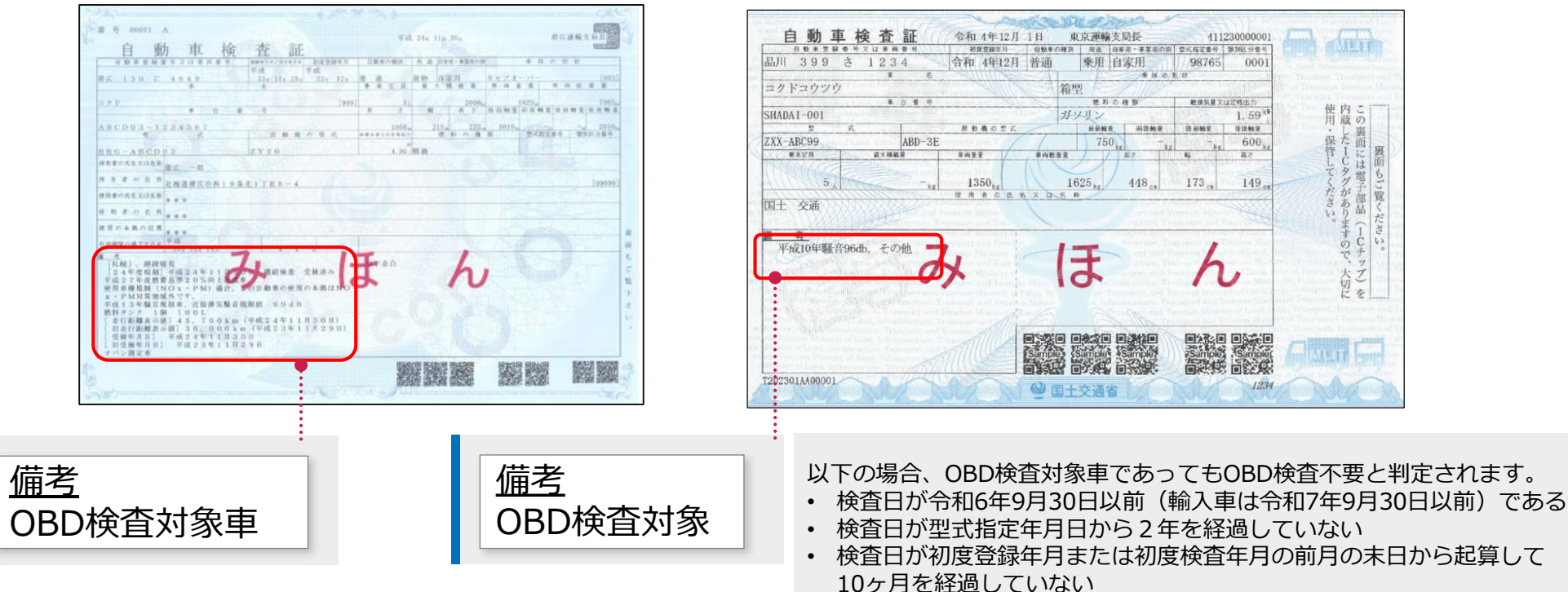

**車検証 電子車検証**

# **10.OBD検査の事前準備、業務の流れ**

#### **Point OBD検査の事前準備⇒OBD検査の実施**

#### **OBD検査の事前準備の流れ**

OBD検査の事前準備は、利用者管理システムを利用して行います。

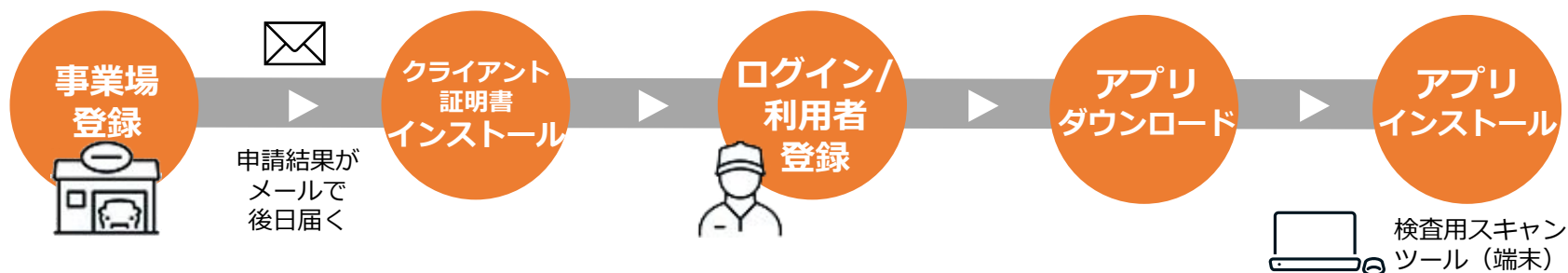

#### **普段の業務(OBD検査)の流れ**

OBD検査は、特定DTC照会アプリを利用して行います。

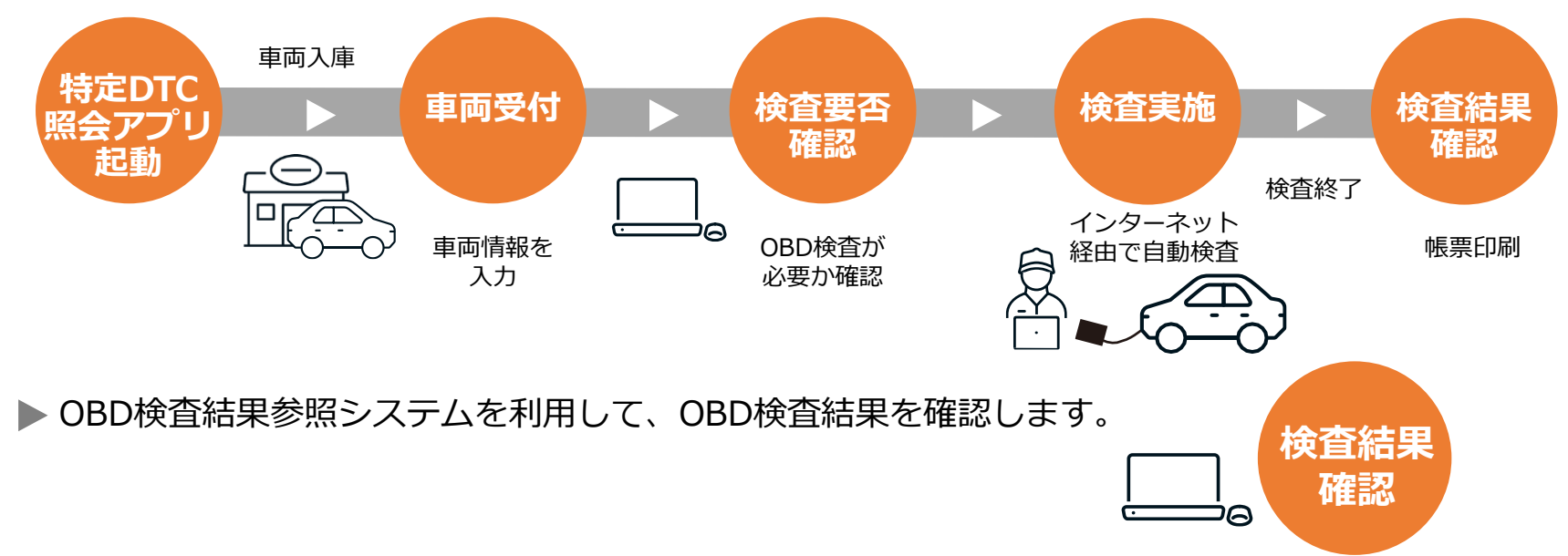

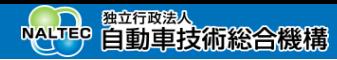

## **11.OBD検査の実施概要**

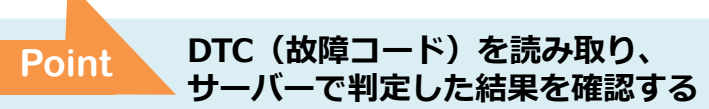

OBD検査は、車両に検査用スキャンツールを接続し、特定DTC照会アプリを利用して行います。車両から読み出し たDTC(故障コード)を特定DTC照会アプリからOBD検査用サーバーに送り、OBD検査用サーバーが合否を自動 判定します。その後、検査結果を特定DTC照会アプリで確認します。

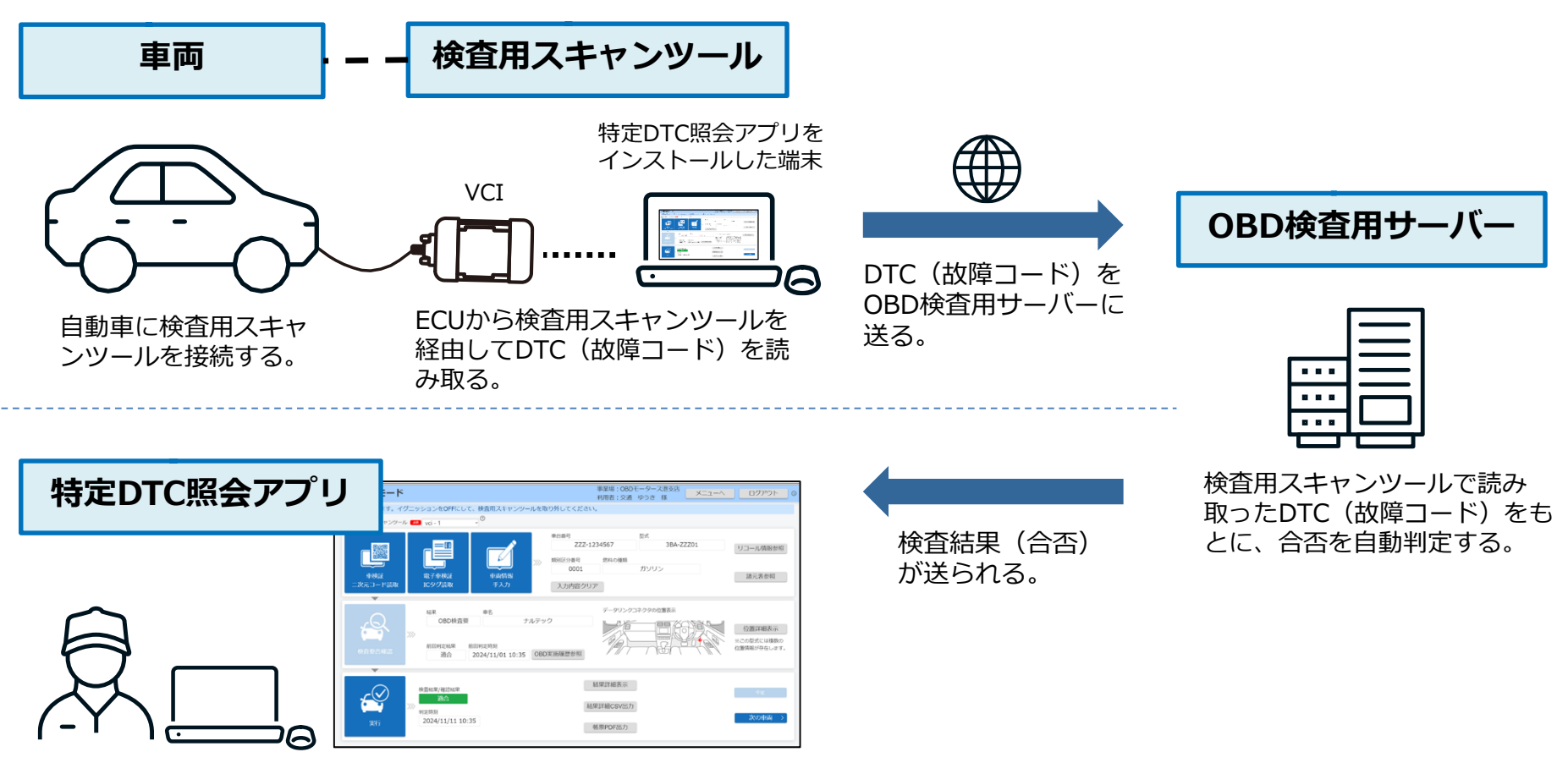

検査員が特定DTC照会アプリで検査結果を確認する。

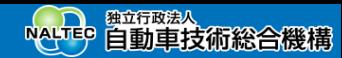

# **12.ポータルの紹介**

**Point OBD検査システムへのログインやOBD検査に関する情報の閲覧ができる**

OBD検査に関する情報発信、学習支援メニューとして、「OBD検査ポータル」を設置しています。 OBD検査ポータルでは、OBD検査システムへのログイン、マニュアルの確認、動画による自主学習、お知らせの 確認、チャットボットでの問い合わせができます。また、検査用スキャンツールに関する情報が掲載されています ので、検査用スキャンツールに関するお問い合わせがあった際も情報を確認することができます。

# **https://www.obd.naltec.go.jp**

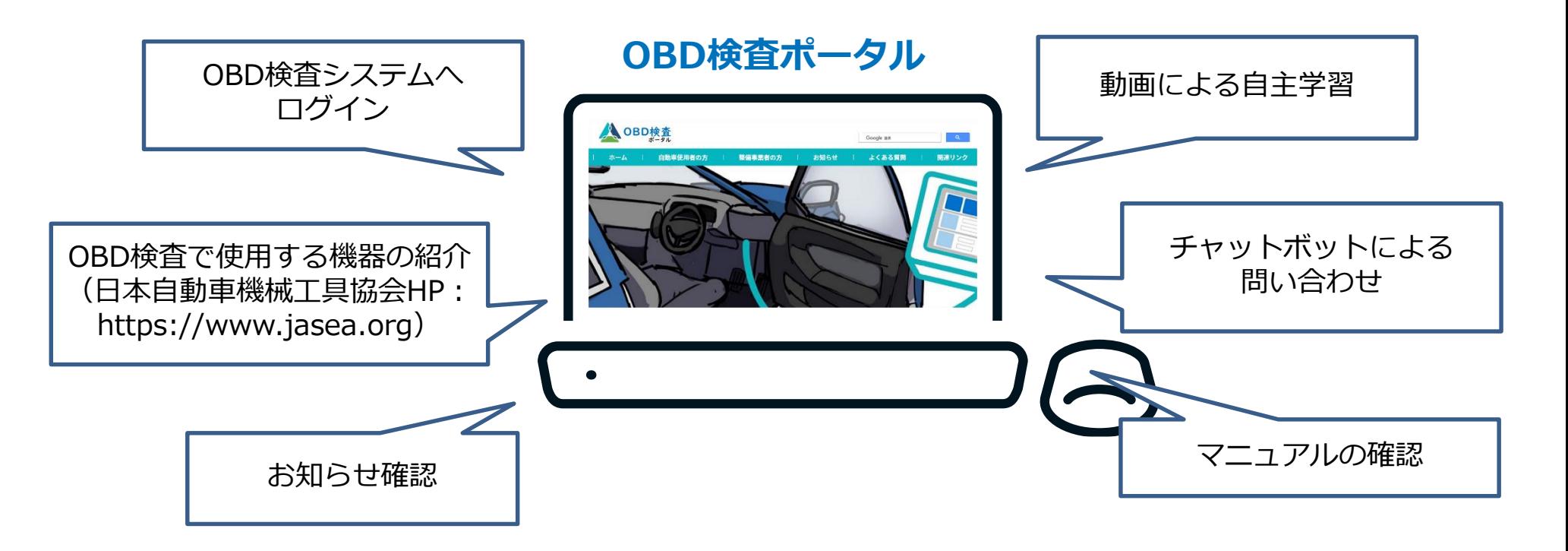

# **13.まとめ**

本研修でご紹介した内容をまとめます。

- ⚫ 運転支援技術等の普及に伴い、電子制御装置が適切に機能しているかを確認するためのOBD検査が必要となり ました。
- ⚫ OBD検査の導入スケジュールは以下のとおりです。
	- 令和5年4月~OBD検査システムへの事業場情報登録開始
	- 令和5年10月~OBD検査プレ運用
	- 令和6年10月~OBD検査本格運用
- ⚫ OBD検査は、OBD検査システムを利用して行います。OBD検査システムは、事業場からインターネットを経由 してOBD検査用サーバーに接続し利用することができます。
- OBD検査システムを利用して、OBD検査を行う事業場および利用者(工員または検査員等)を登録・管理しま す。また、特定DTC照会アプリを利用してOBD検査を実施します。
- ⚫ 以下の車両がOBD検査の対象になります(ただし、大型特殊自動車、被牽引自動車、二輪自動車を除く)。
	- 国産車:令和3年10月1日以降の新型車(フルモデルチェンジ車)
	- 輸入車:令和4年10月1日以降の新型車(フルモデルチェンジ車)

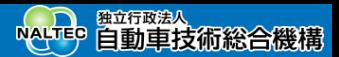

#### **お問い合わせ先**

本システムについてのお問い合わせ先は以下になります。

#### お問い合わせ先:**OBD検査コールセンター**

**電話番号:**0570-022-574 **対応時間:**9 時 00 分~17 時 00 分(12 月 29 日から 1 月 3 日を除き、年中無休)

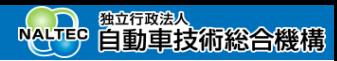

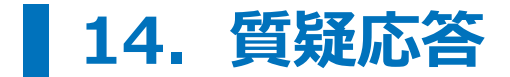

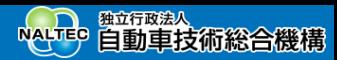

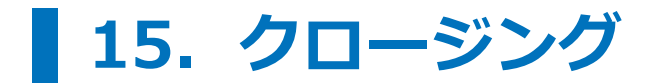

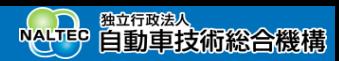

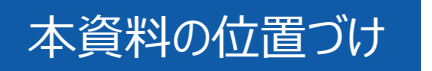

#### **OBD検査システムに関連するOBD検査・確認業務をする際に留意すべき一般的な セキュリティ対策を学習するためのコンテンツであり、強制するものではありません。**

資料に記載している対策は、必ずしも検査現場と合致しない可能性もあります。 あくまでも参考としてご確認の上、貴社内のセキュリティ部門やコンプライアンス部門に ご相談いただき必要な対策を検討いただきますようお願いいたします。

> ※参考:政府機関等のサイバーセキュリティ対策のための統一基準群 (https://www.nisc.go.jp/policy/group/general/kijun.html)

### OBD検査業務に係る情報セキュリティリスク

#### **OBD検査システムに関連するOBD検査・確認業務に係る代表的なリスクを以下に示します。 学習支援を通じて業務に存在する様々なリスクを十分に理解し、対策を実施しましょう。**

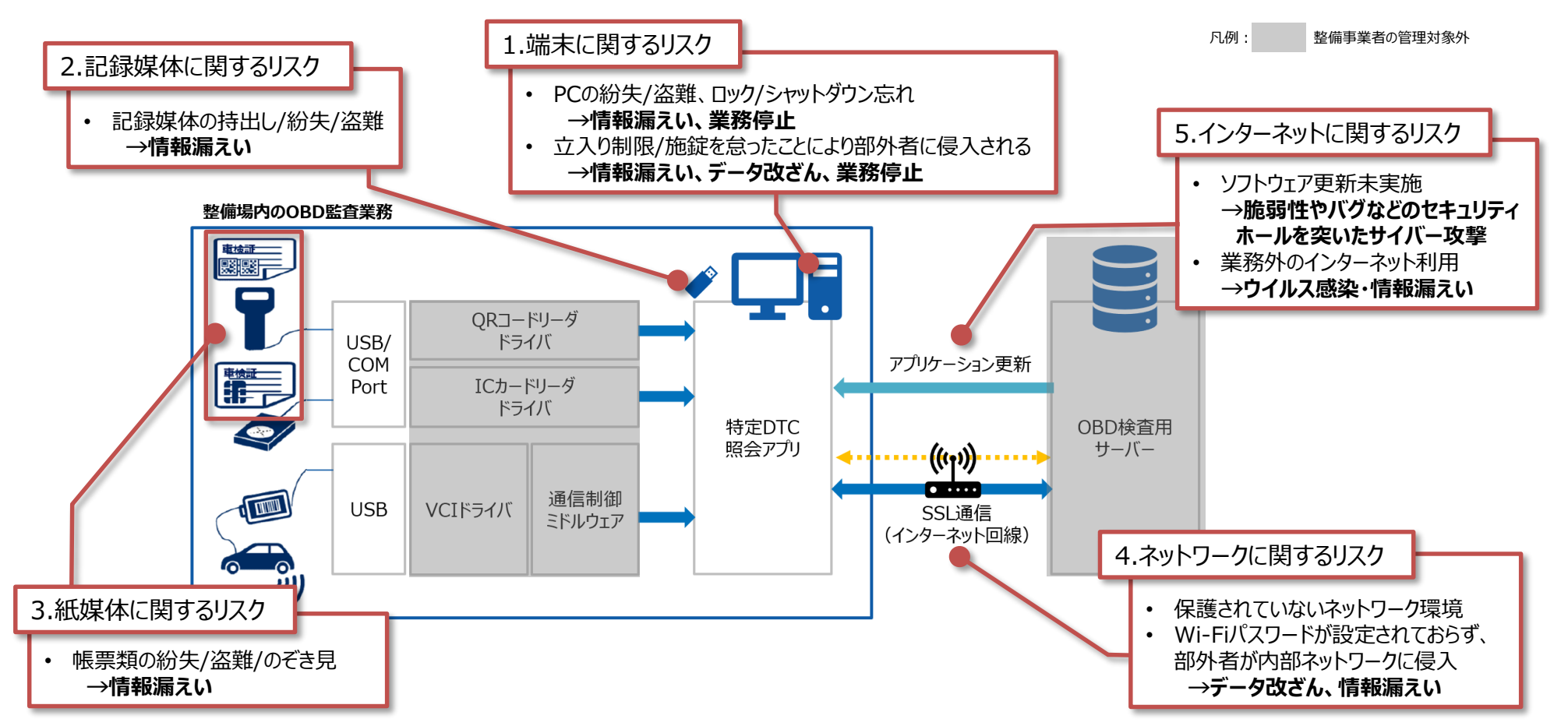

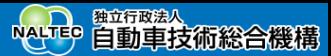

### 情報セキュリティインシデントとは?

"情報セキュリティインシデント"という言葉は、情報セキュリティとインシデントという言葉に分割ができます。

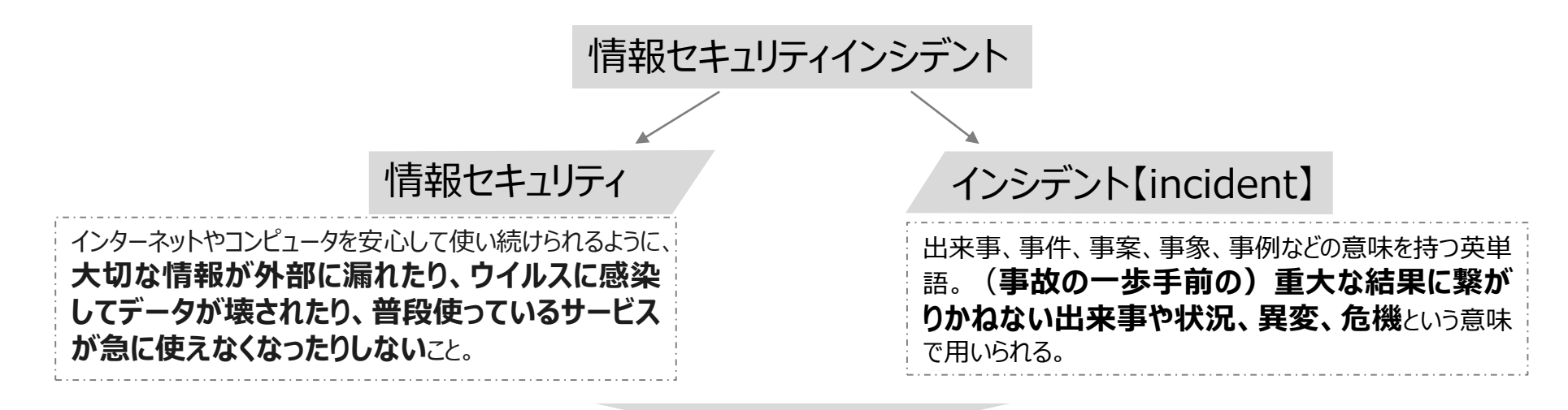

情報システムが、ウイルスに感染したり、データが破損したり、端末を紛失したりすることにより **普段使っているサービスが使えなくなる、大事な情報(個人情報など)が流出**するなどして **重大な危機に陥る**こと。

この資料内では情報セキュリティインシデントのことを、単に"インシデント"と記しています。

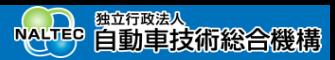

#### インシデント対応 - 何か起きてしまった場合の対応

#### **情報漏えい、データ改ざん、不正アクセスなど少しでも不審に思われる事象等があった場合 にはコールセンターにご相談ください。**

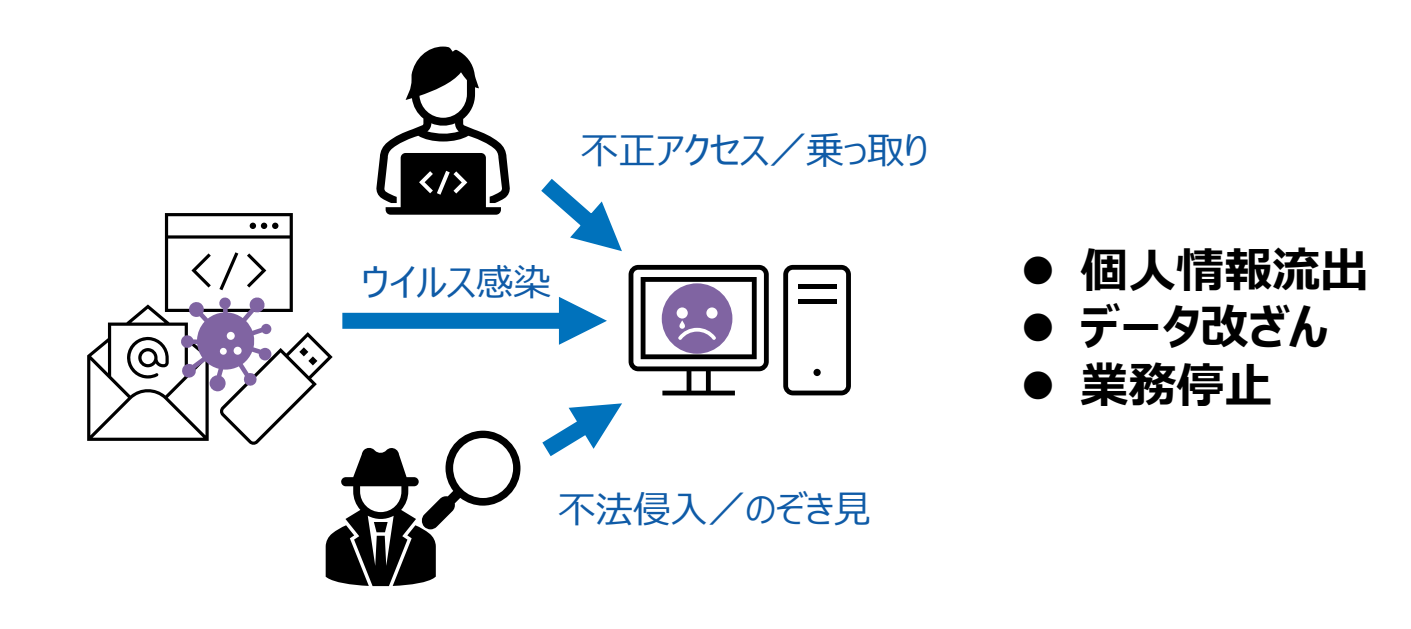

#### **OBD検査システムに関する不審なアクセスや乗っ取り等**

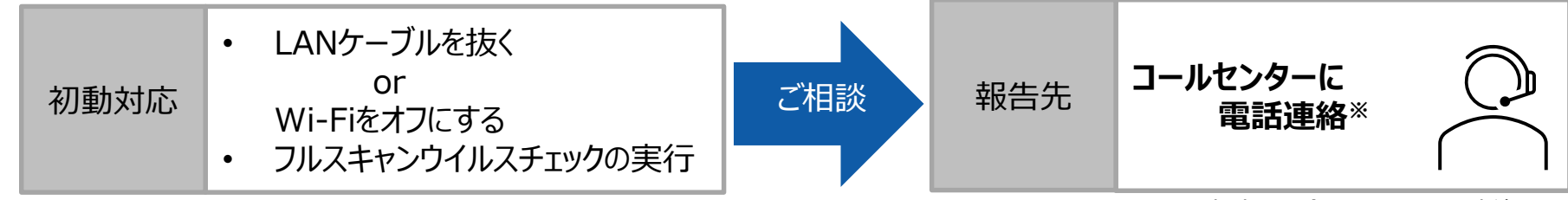

※: 平常時は問合せフォームでの連絡も可

1.端末利用時の注意点

#### **整備場は立入規制の難しいオープンスペースであることを十分理解した上で、情報漏えい、 業務停止などの想定リスク要因を未然に防ぎましょう。**

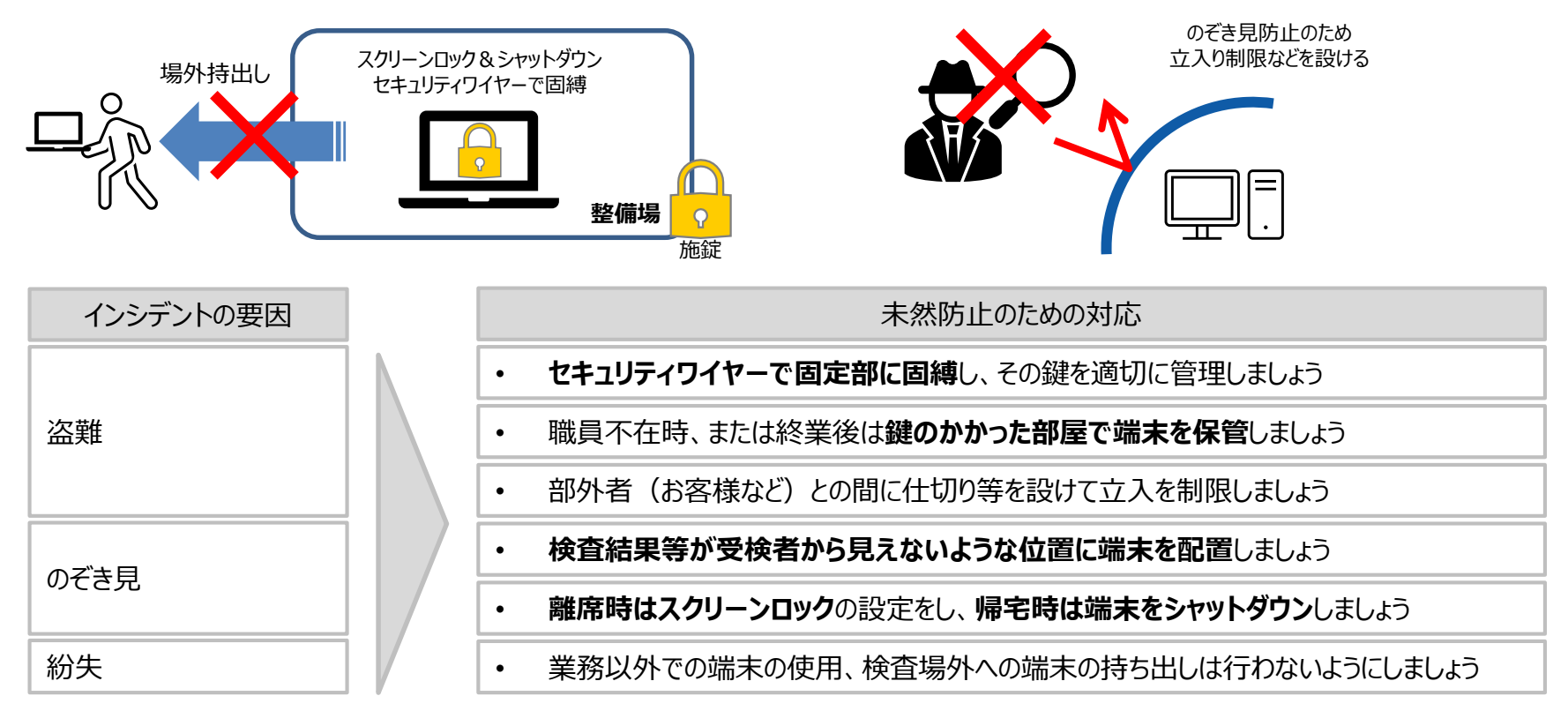

セキュリティワイヤーが破損しかけていないか、しっかり施錠されているか、各扉の施錠設備に問題がないかなど の日常点検が重要です。また、防犯カメラを設置し、整備場を常時録画しておくことも有効な手段です。

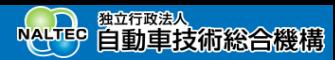

### 2. 記録媒体 (USBメモリー等) 利用時の注意点

#### **記録媒体へのデータコピーが業務上必要となった場合は、管理者の許可を得た上で適切 に管理しましょう。**

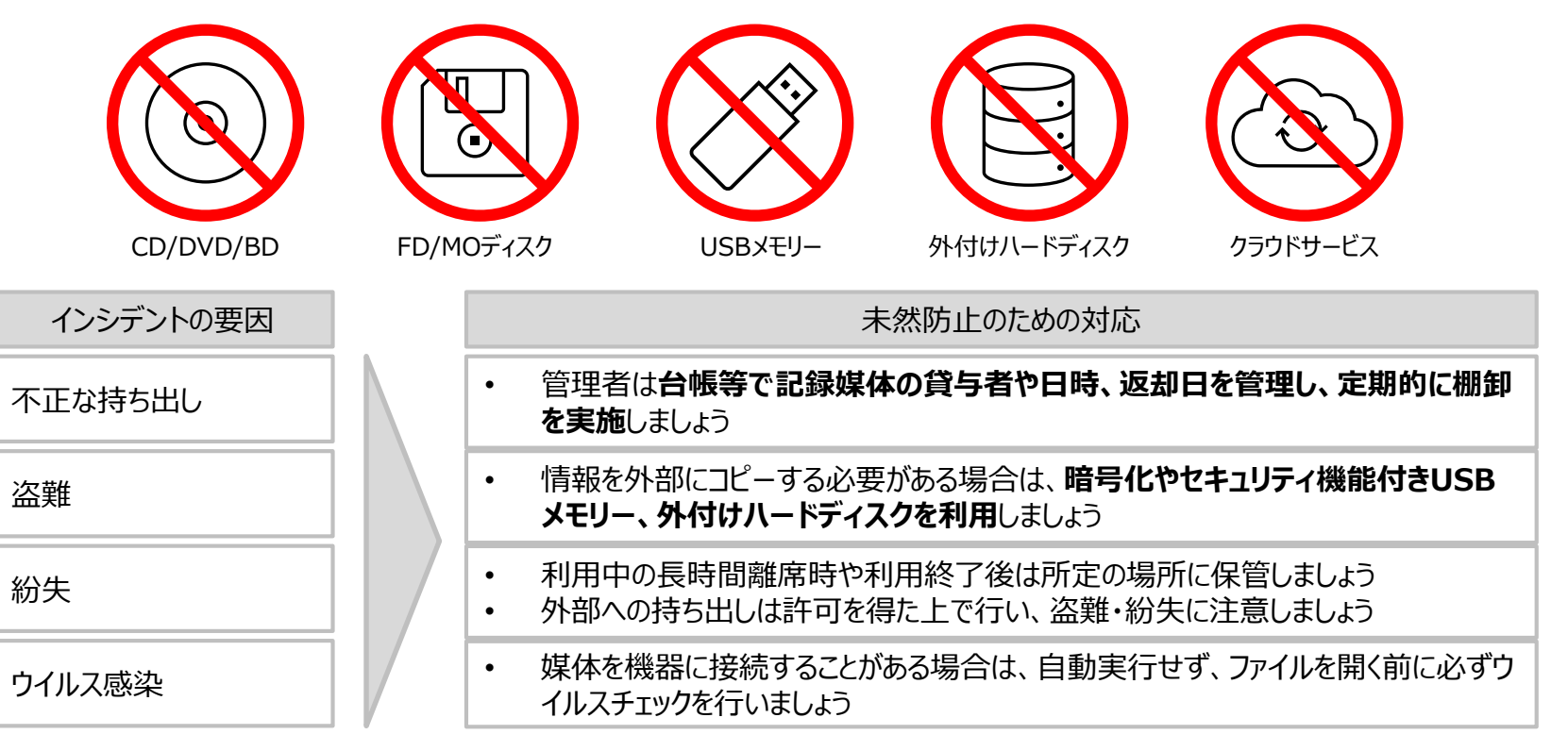

インシデントを未然に防ぐために不要な操作は行わないようにしましょう。

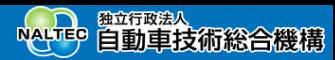

### 3.紙媒体の利用時の注意点

**車検証、OBD検査(確認)結果などの紙媒体は適切に保管し、取扱い制限を守ることが 重要です。** 施錠

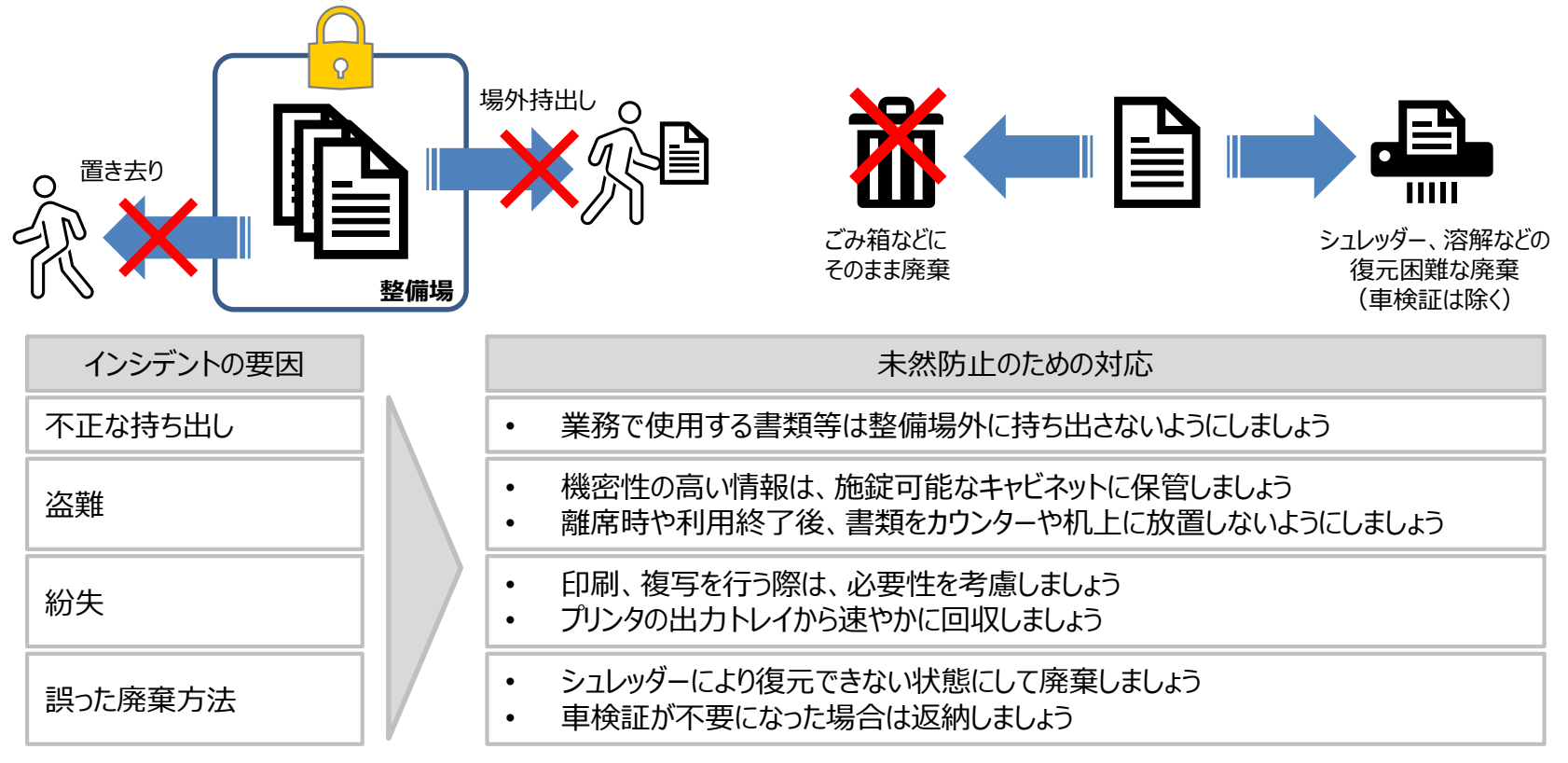

車検証など紙媒体の情報を取り扱います。

紛失や盗難、持ち出し等が発生しないよう適切に管理を行いましょう。

Copyright© National Agency for Automobile and Land Transport Technology  $25\,$ 

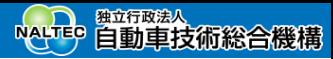

#### 4. ネットワーク構築・利用時の注意点

- ※1: ONU(Optical Network Unit/光回線終端装置)
	- 光ファイバーから送られてくる光信号をパソコンが認識できるデジタル信号に変換する装置
- ※2: 端末1つ1つに割り振られた固有の識別番号
- ※3: Wi-Fiパスワードのセキュリティ規格。2024年現在で最も安全な規格はWPA3
- ※4: 承認端末とは、スキャンツールに限らず、貴社内(整備場内)で正規資産として 利用が承認されている端末

#### **整備場内の不正アクセス防止のため、ONU※1/モデム・無線LANルーター等の接続機器の保護 が必要です。**

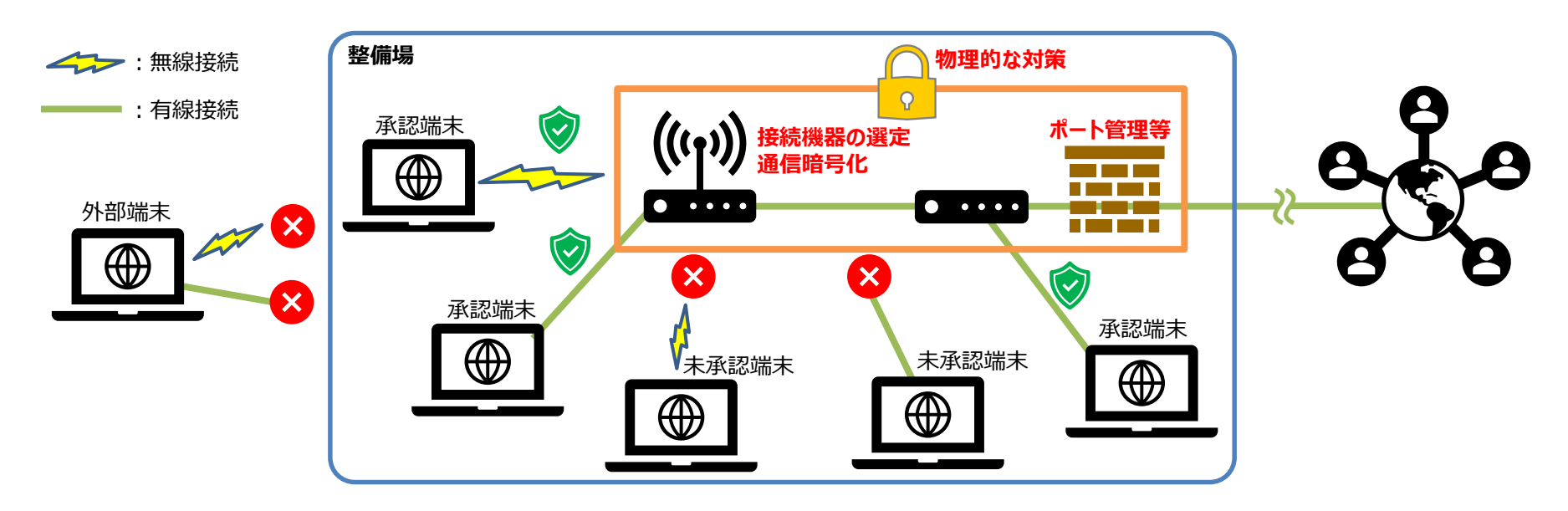

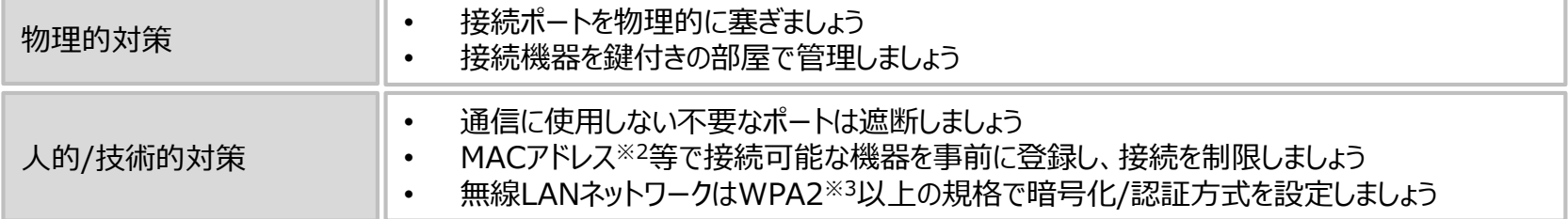

#### ※1:フリーWi-Fiへの接続は、セキュリティリスクが高くなるため、推奨されておりません。

### **Appendix 整備事業者向け学習支援**

#### 5. インターネット利用時の注意点

#### **インターネット上のリスクを理解しルールを守って利用しましょう。業務用端末は セキュリティを担保し、業務以外の目的で使用は避けることが望ましいです。**

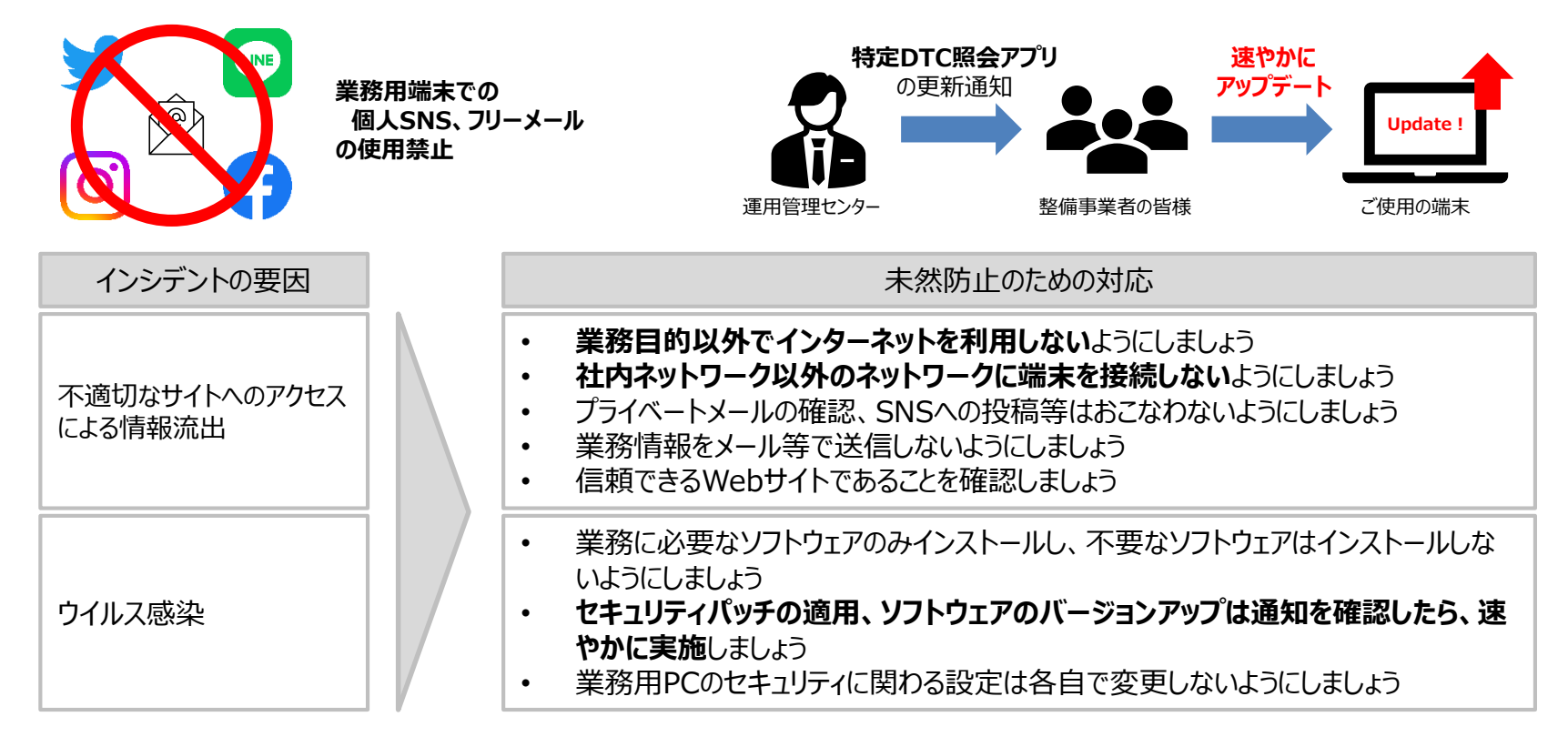

OBD運用管理センターからセキュリティ性能を向上させたアプリケーション更新の通知が来る場合があります。 その場合は、速やかにアップデートをお願いいたします。